## Adding Service Code to MedTech

## Before getting started

Before you get started, you will need three pieces of information from the PHO (supplied at end of this document)

- 1. The Code to use
- 2. The GST incl amount to add
- 3. A Description to use (although you can modify to suit)

## Adding Service Code

This can be done on any MedTech machine. You do not have to have everyone logged out first.

On MedTech

- 1. Click *Setup -> Accounting - > Services*
- 2. Click the New button
- 3. Enter the following values in the given fields
	- a. *Code* **=** *as advised by the PHO*
	- b. *Description* **=** *as advised by the PHO*
	- c. *Service Fee* **=** *as advised by the PHO*
	- d. *Services Group = Services*
	- e. *Fixed Fee Service = ticked*
- 4. Click the *OK* button

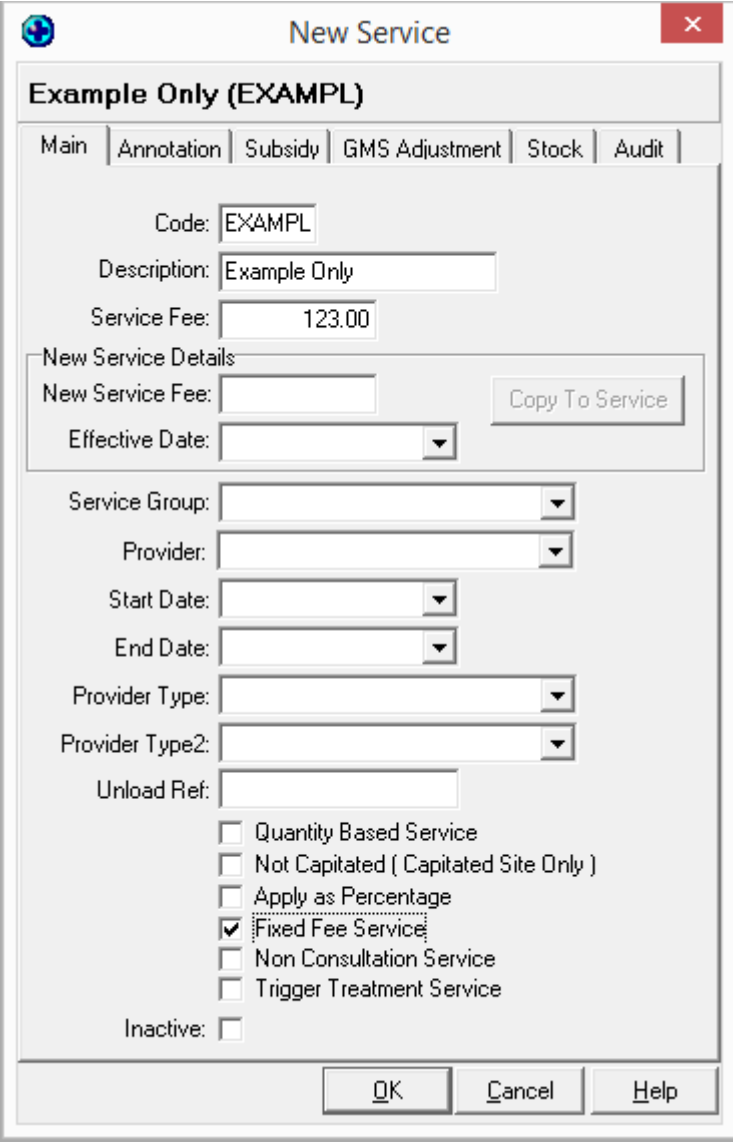